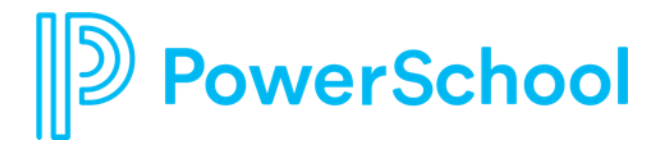

Welcome to PowerSchool Support for SchoolMessenger

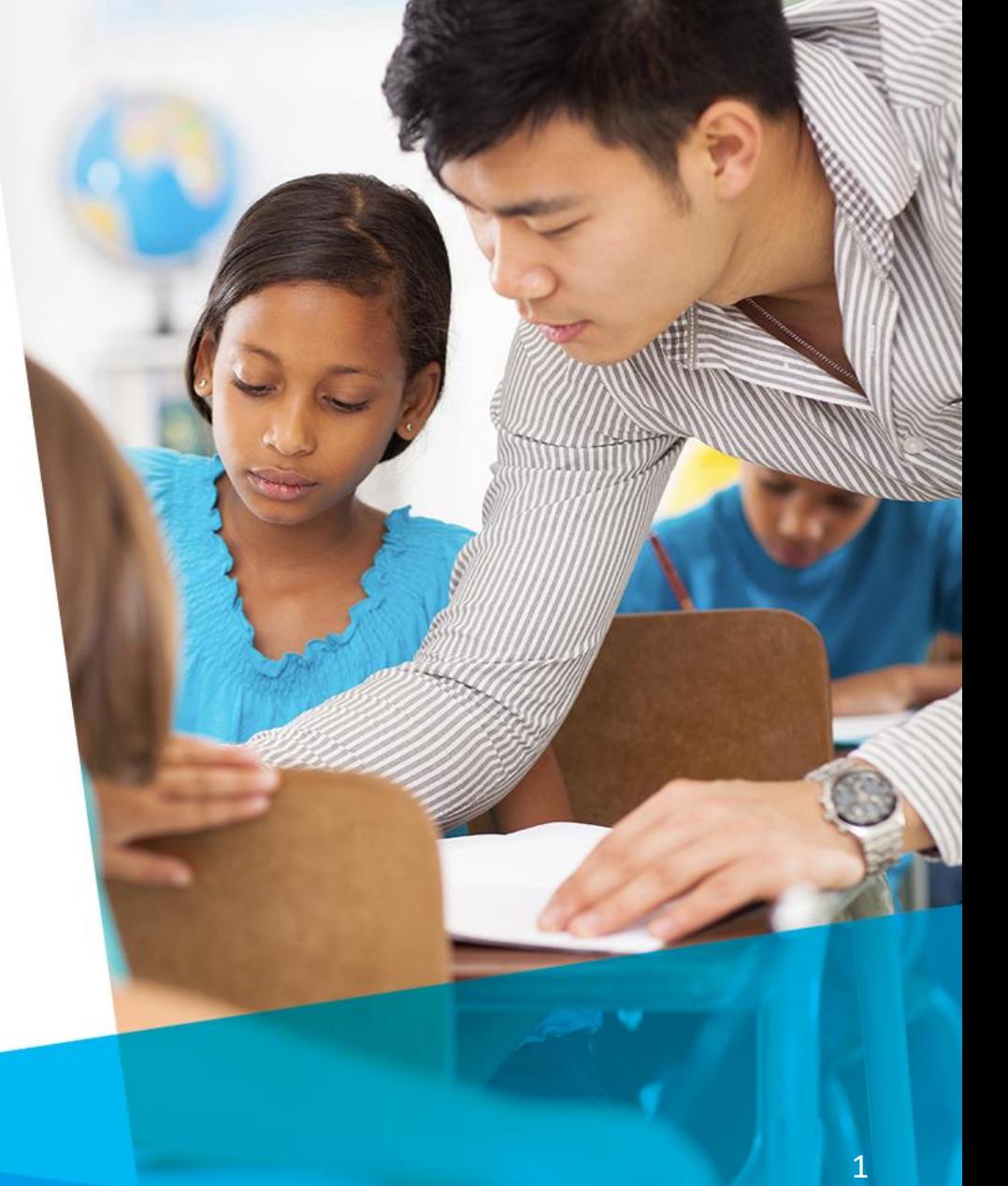

**December 2023**

## **Agenda**

- Welcome and Introductions
- How to Contact Support
- PowerSchool Community
- Live Demo
- Q&A

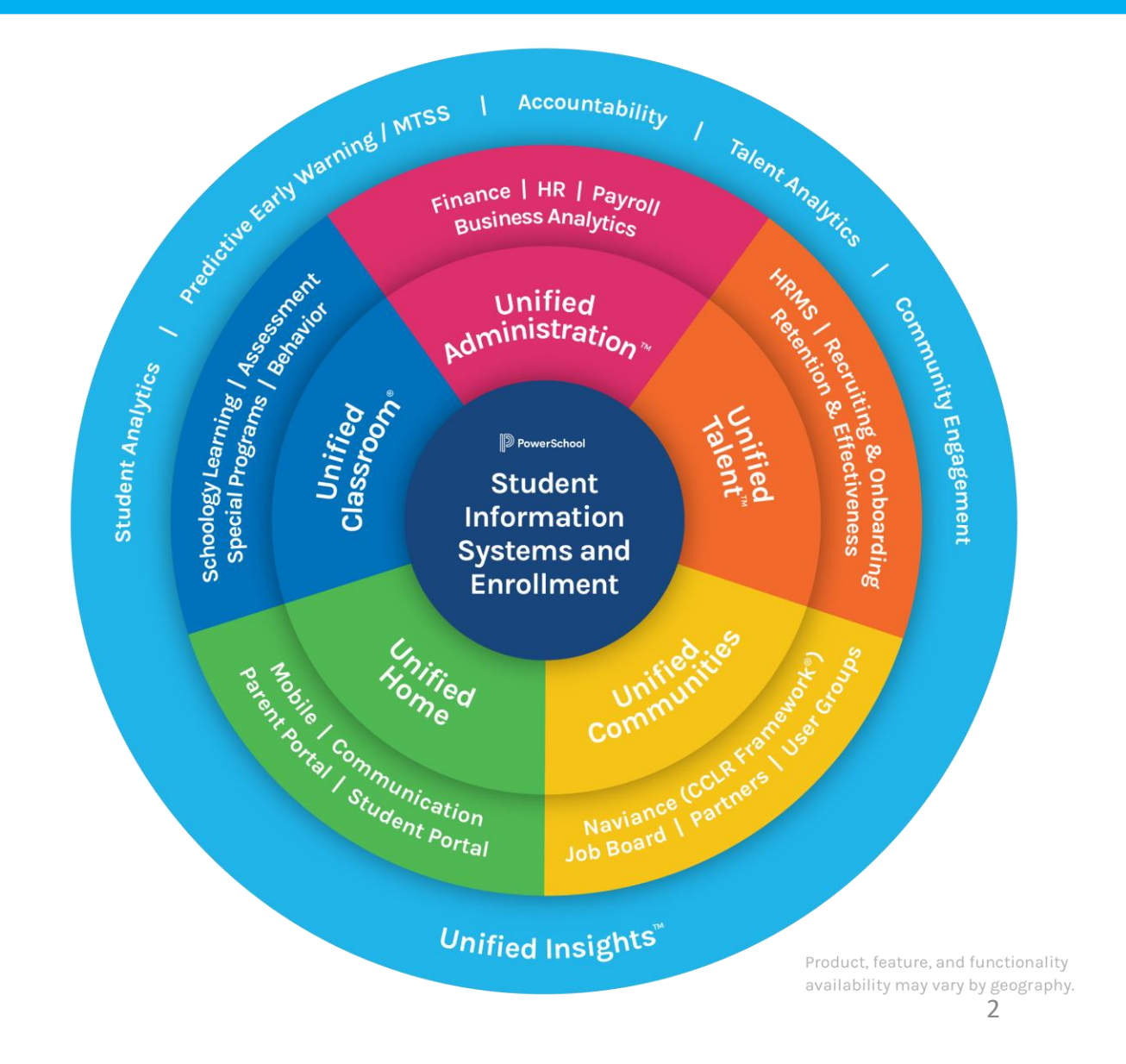

## **Welcome and Introductions**

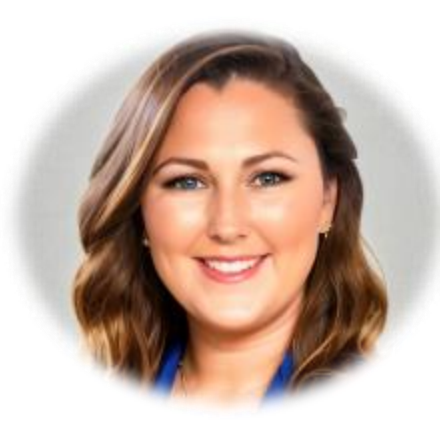

Jamie Harmon Supervisor, Community Support

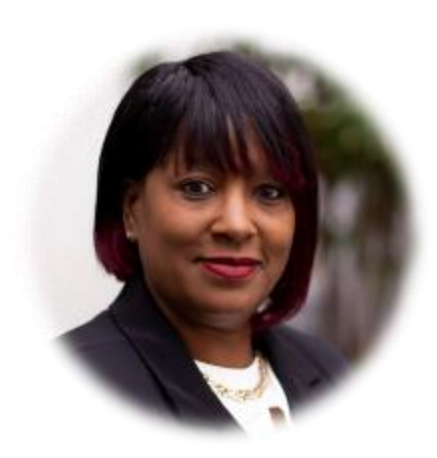

Tisha Woodard VP, Customer Experience

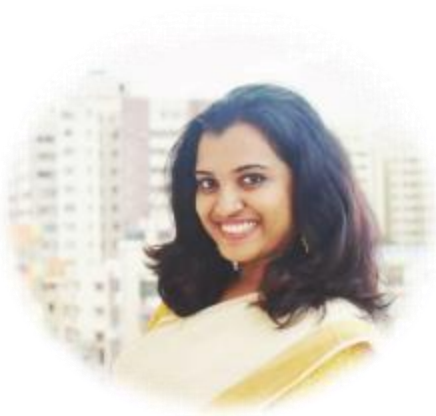

Reshma Manoj Support Community Moderator II

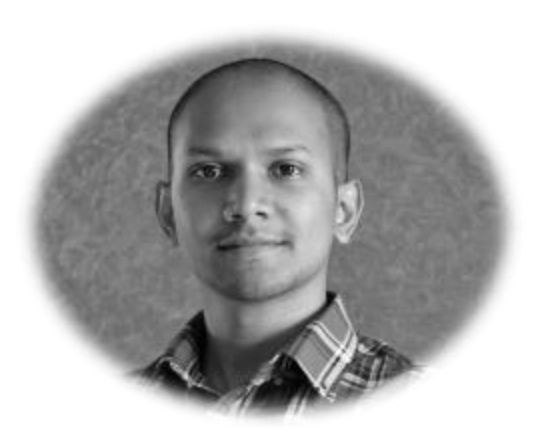

Sanjay P Project Manager

## How to Contact PowerSchool Support

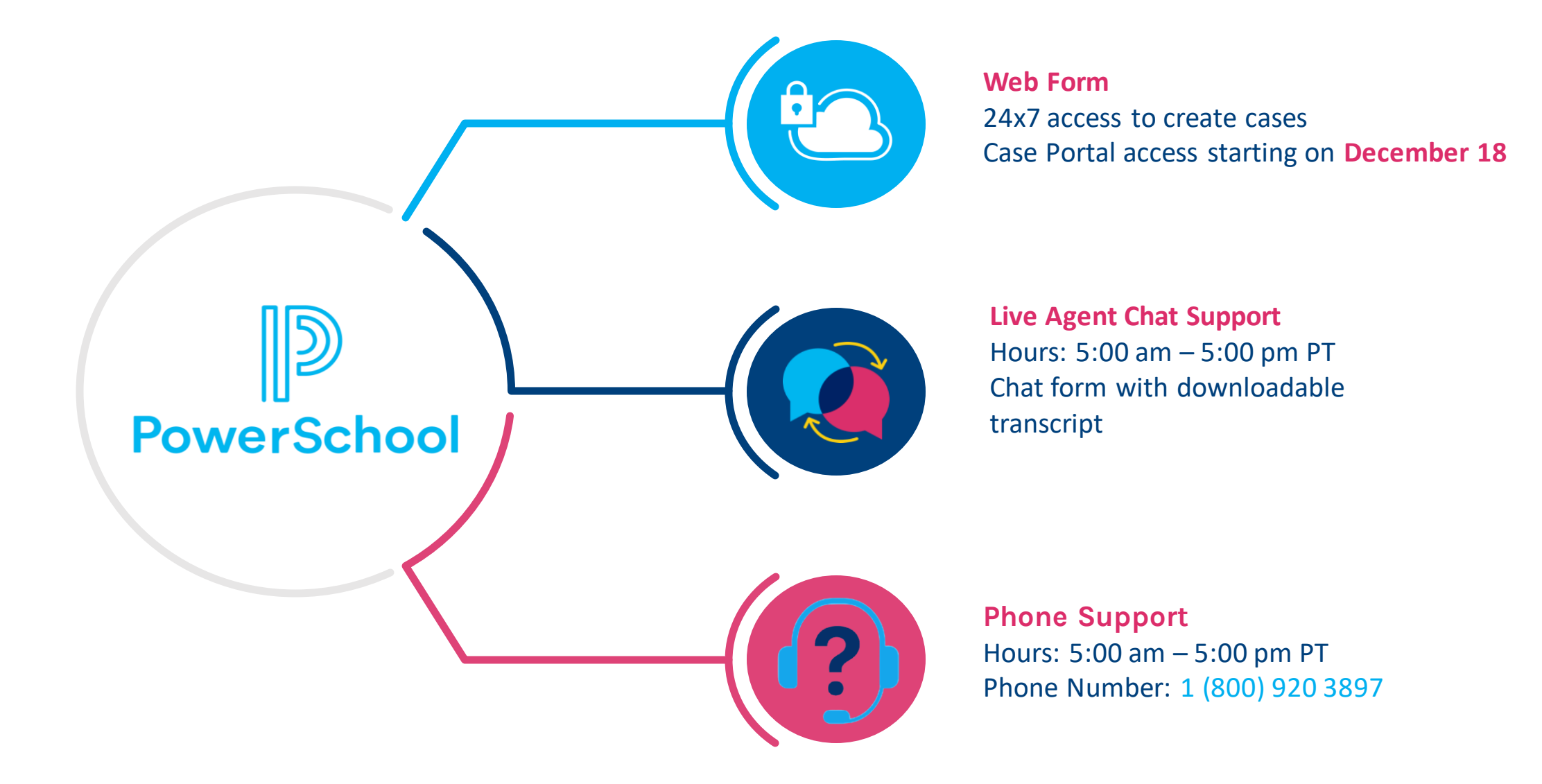

## **Award-Winning PowerSchool Community**

- Discussion Forums
- Knowledge Bases
- Live Chat Support
- Ideas Portal for Enhancement Requests

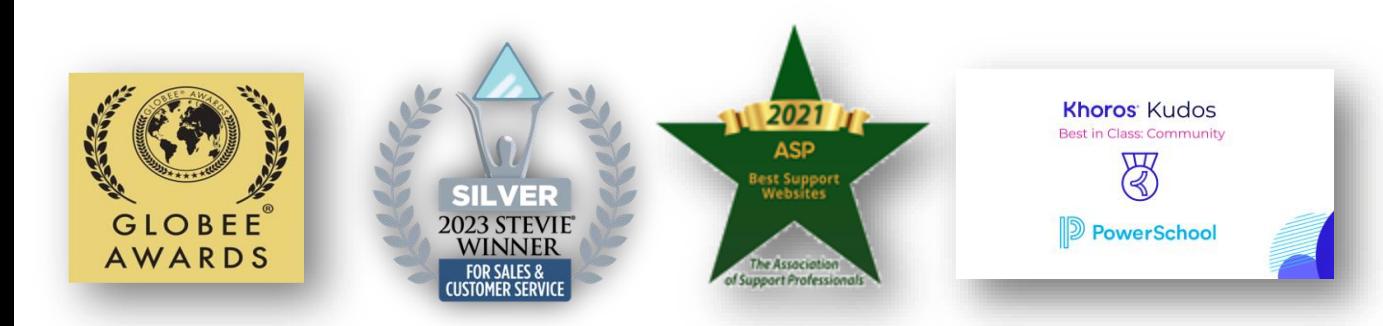

## PowerSchool Community Resources: **help.powerschool.com**

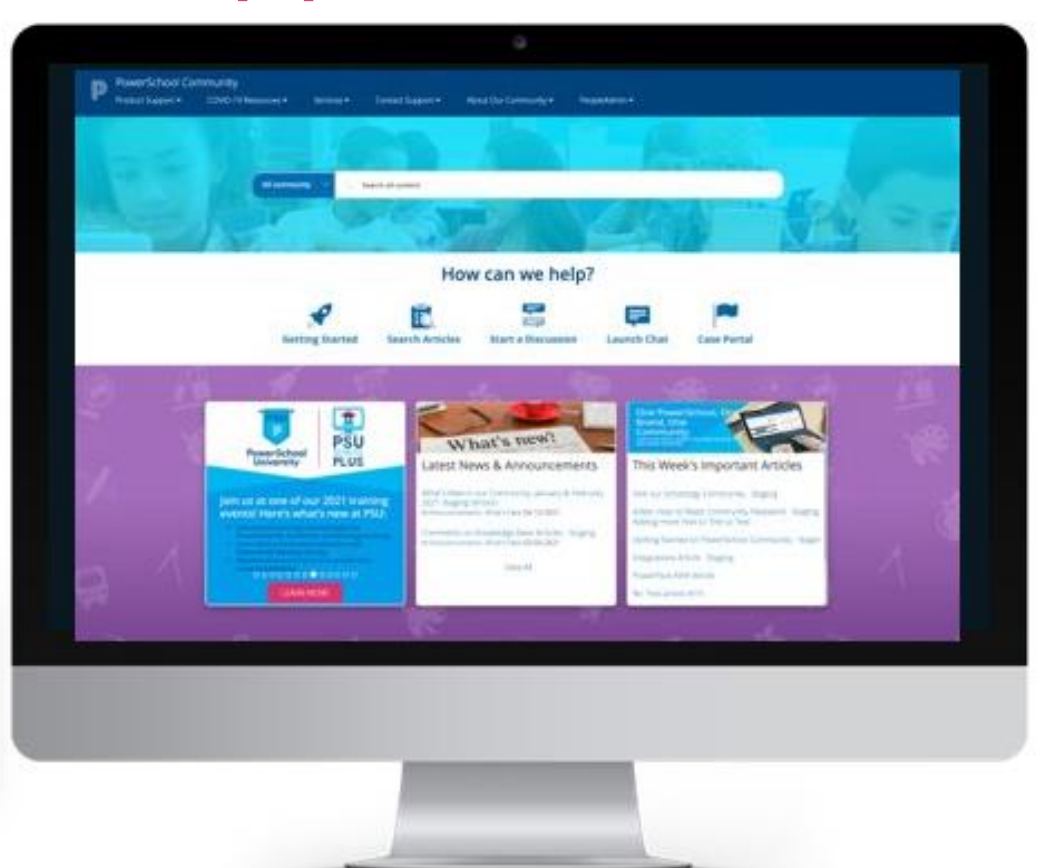

## **Creating an Account**

**Register now!** 

free!

- Click Sign In at the top right corner of the page.
- **Register Now**
- Complete the registration form then Submit.
- Note: You will need to register using your district email address.

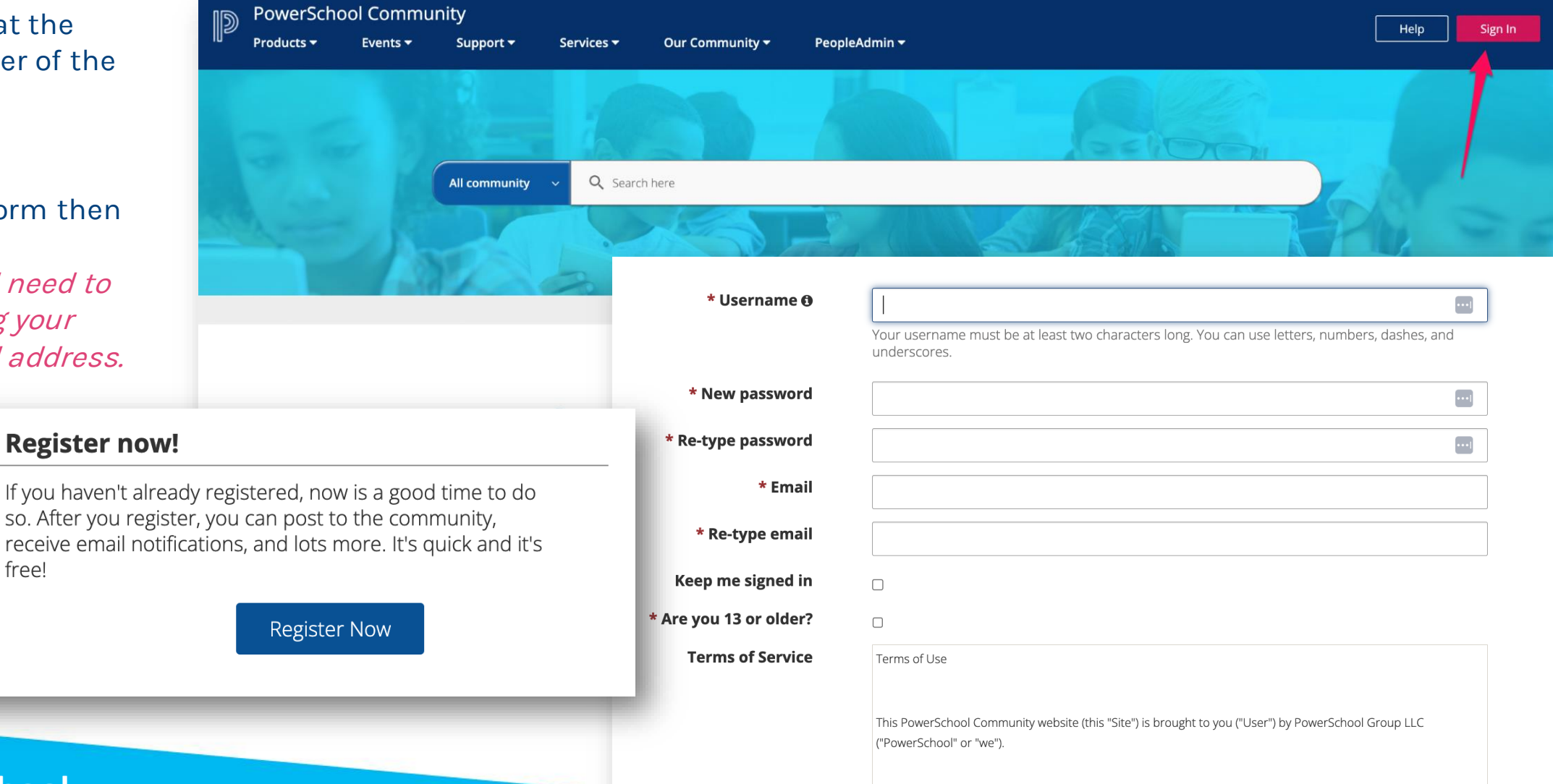

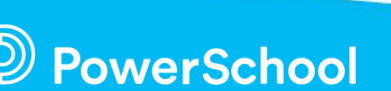

6

## **SchoolMessenger on PowerSchool Community**

- This is the page that Technical Contacts can find product-specific knowledge base, discussion forums, and product updates.
- Quick Links to Getting Started, Chat, Case Portal and ideas Portal

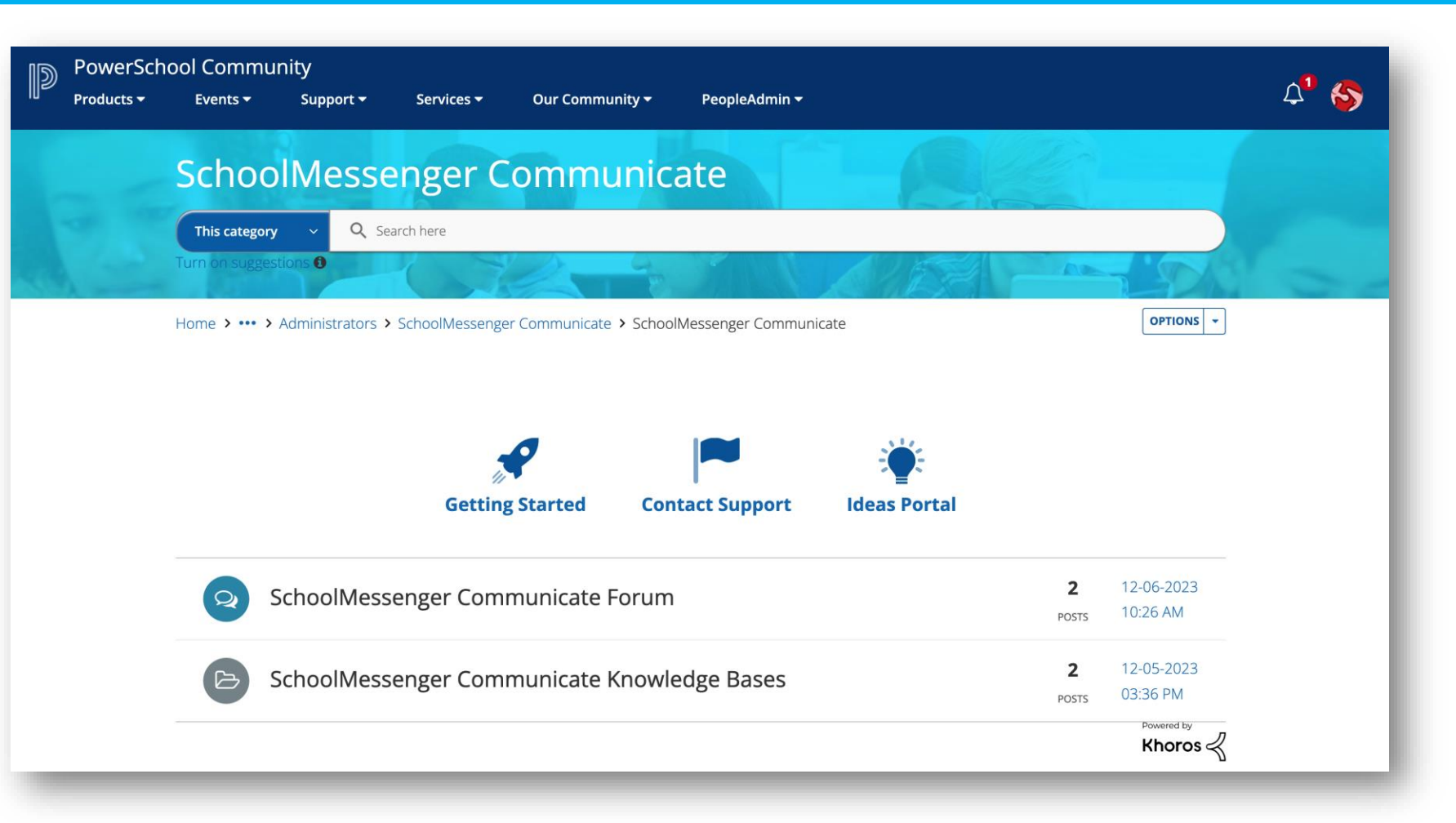

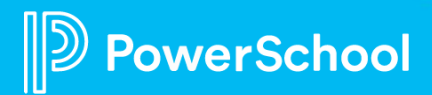

## **Search Feature**

### Search Community

- Start from any search bar in the Community
- You'll see suggested Community articles
- Click the Magnifying Glass or simply Enter to got to the Full Search Page

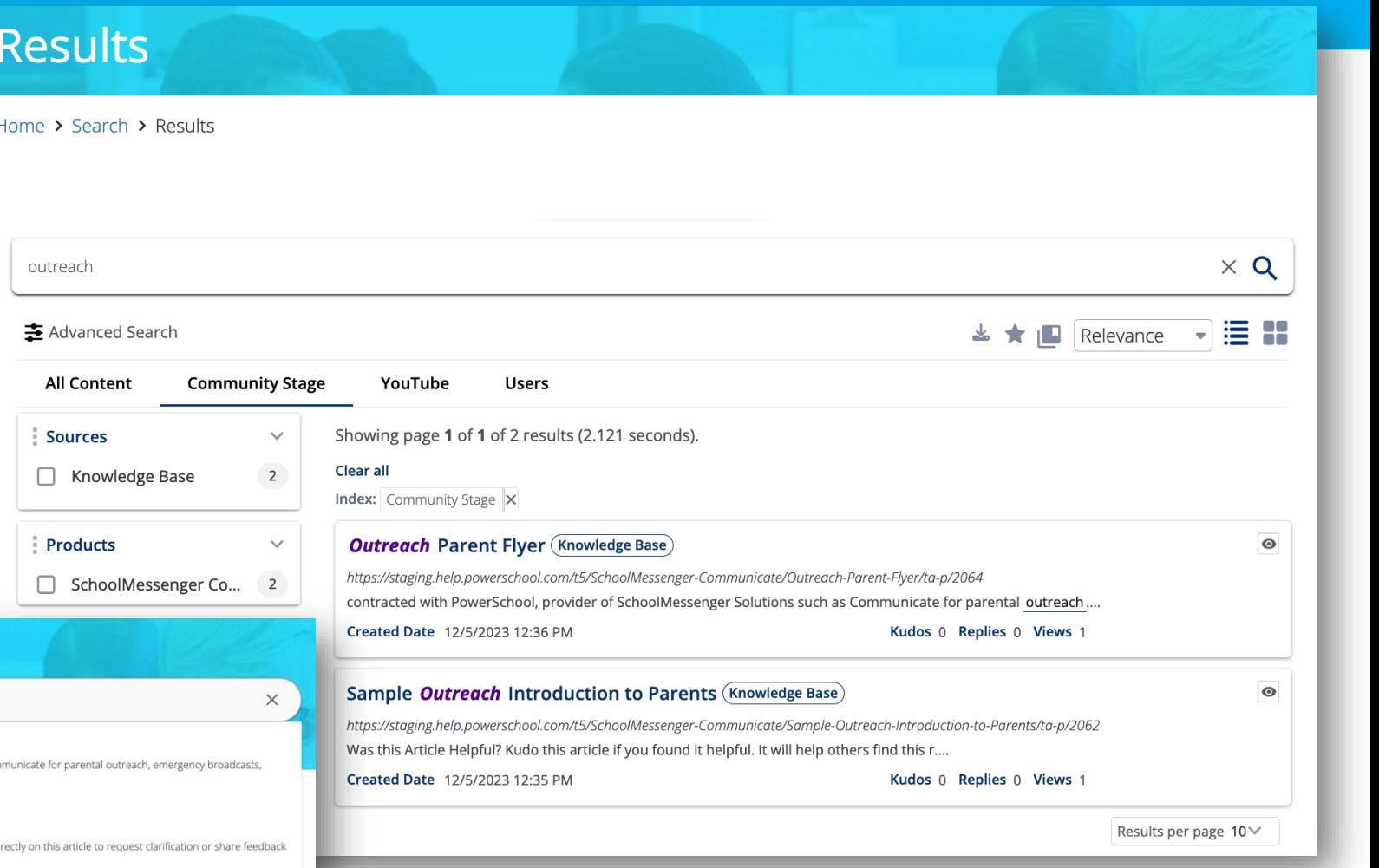

#### **SchoolMessenger Communicate** Q outreach This category Outreach Parent Flyer Last Updated: 12/5/2023 8:36 PM Description : Your local school district has contracted with PowerSchool, provider of SchoolMessenger Solutions such as Com student attendance alerts and other c... Home > Products > Ar Forum: SchoolMessenger Communicate Sample Outreach Introduction to Parents Last Updated: 12/5/2023 8:35 PM Description : Was this Article Helpful? Kudo this article if you found it helpful. It will help others find this resource Comment di about the conten... Forum: SchoolMessenger Communicate

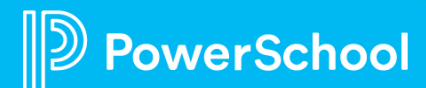

## **Contacting Support**

## Create a Support Case

1. Click on Contact Support

Sunnort -

2. Complete the form

**PowerSchool Community** 

Events  $\blacktriangleright$ 

**All Content** 

Products v

3. Choose Create Support Case for email support or Launch Chat Support

Our Community -

Your experience may be limited. Sign in to explore more.

How can we help?

몬

**Start a Discussion** 

**Contact Support** 

**Ideas Portal** 

Services -

B

**Search Tips** 

Q Search here

PeopleAdmin -

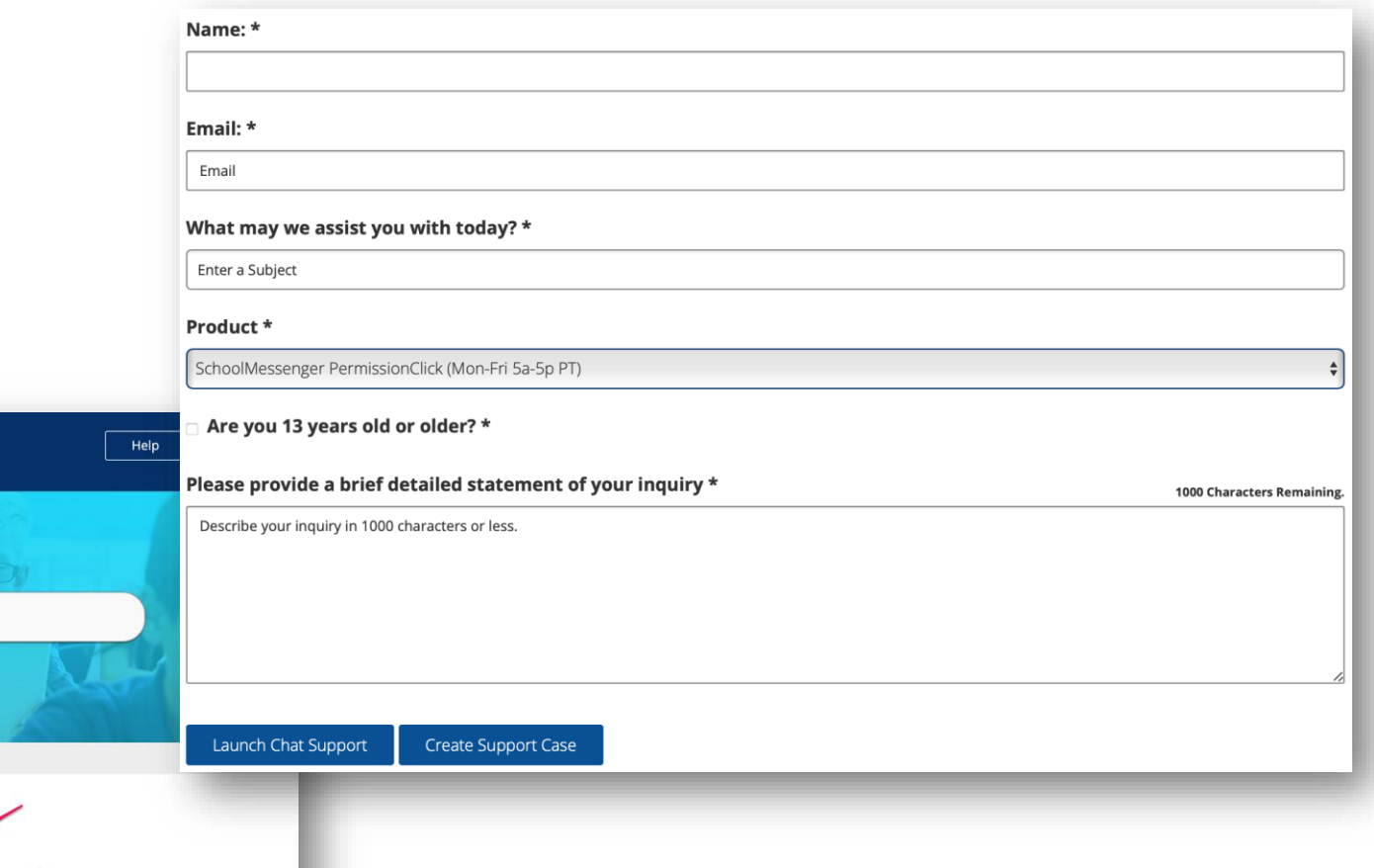

**Getting Started** 

## **Ideas Portal**

#### Submit an enhancement request

- Once logged into the Community, easy access to the PowerSchool Ideas Portal via the top menu
- Add new ideas or upvote, comment on others'
- Track your ideas and your votes

werSchool

#### Welcome to the PowerSchool Ideas Portal

Use this portal to submit enhancement ideas and feature requests for all PowerSchool solutions and products. In addition to submitting new ideas, you can also review, comment on, and vote on others' enhancements. Visit the Contact Support page if you need product support.

Please note: we recommend searching existing ideas before submitting a new one to reduce duplication. Please review our article on Submitting an **Enhancement Request** 

All submitted ideas are typically reviewed in 30 business days.

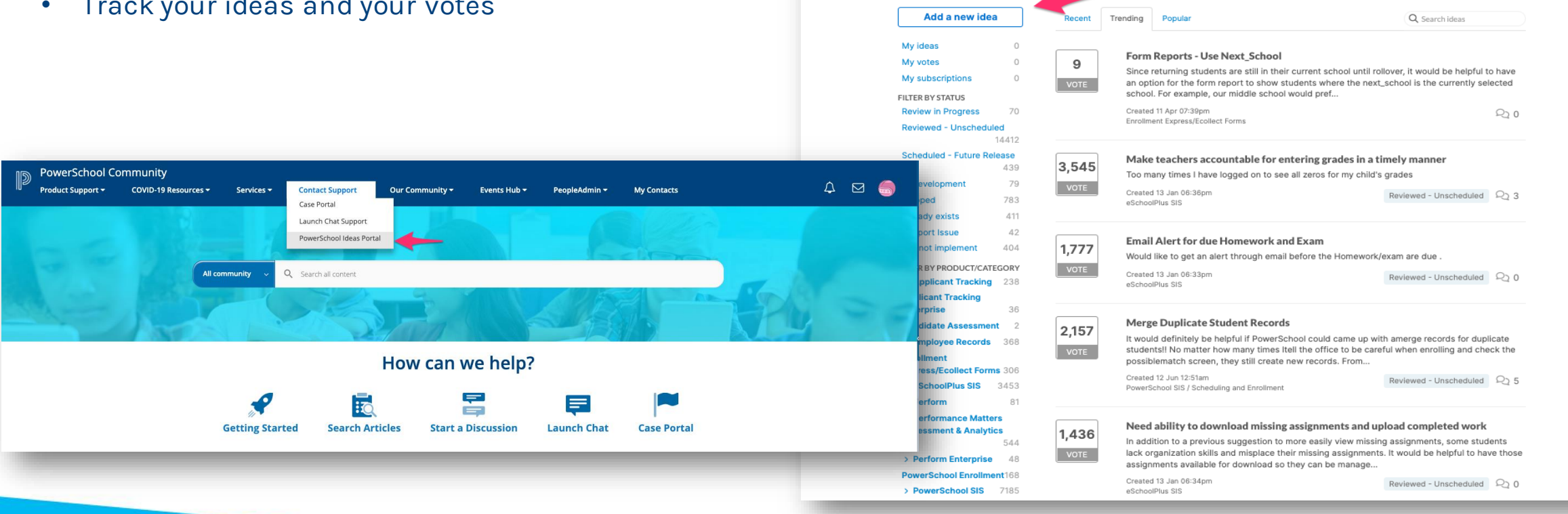

# Community Live Demo

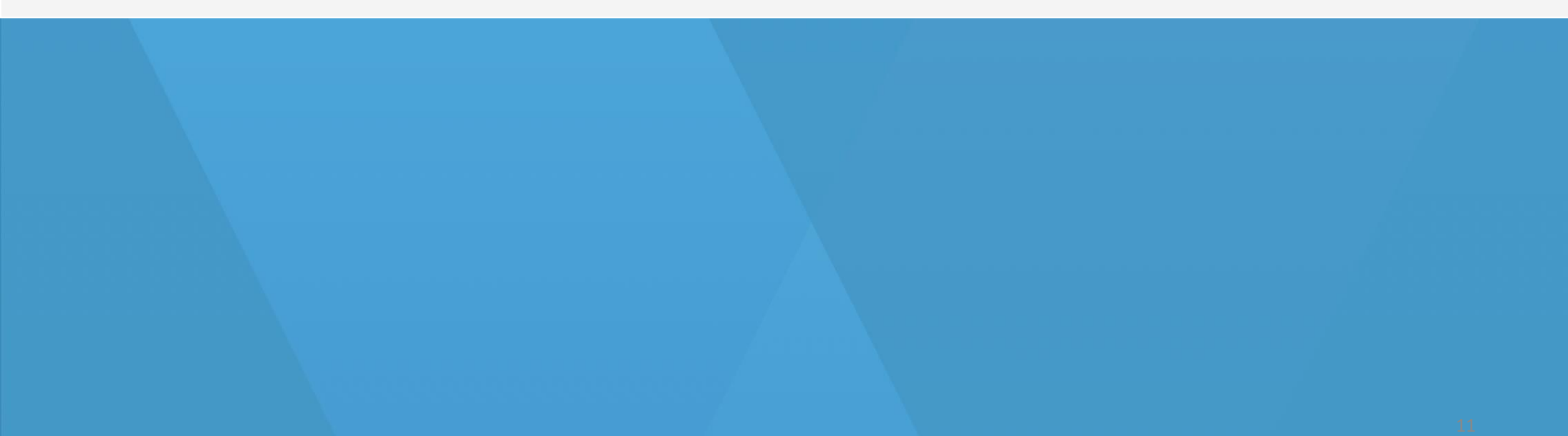

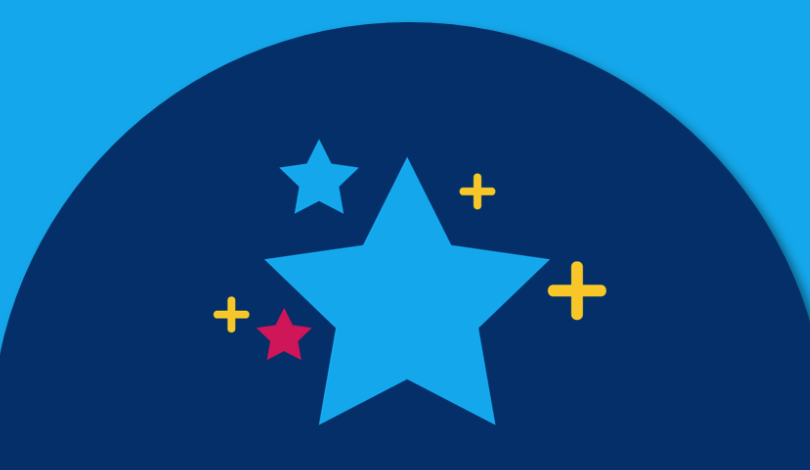

# THANK YOU!